]Y¶ Direction du **numérique**

ĩ'n

Université [de Strasbourg](https://www.unistra.fr/index.php?id=18774)

# **Guide numérique des étudiants**

**2022-2023**

# <span id="page-1-0"></span>**TABLE DES MATIÈRES**

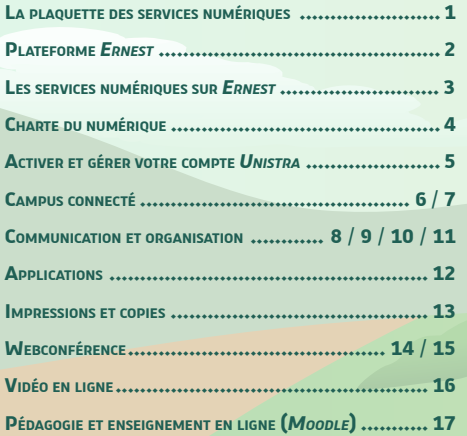

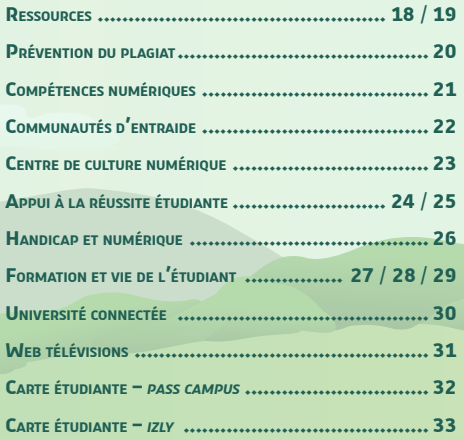

<span id="page-2-0"></span>**la plaquette des services numériques**

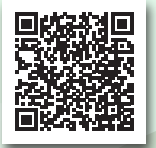

À chaque rentrée universitaire, la *Direction du numérique (DNum)* actualise la plaquette des services numériques, véritable guide à l'attention des étudiants de l'*Université de Strasbourg*. Elle a pour objectif de vous aider à trouver rapidement les outils numériques indispensables dans votre parcours d'études à l'*Unistra*.

## **La plaquette est accessible en ligne**

• Sur le site : **[services-numeriques.unistra.fr](https://services-numeriques.unistra.fr)**, depuis la rubrique « Documentations / **[Guide numérique du nouvel arrivant](https://services-numeriques.unistra.fr/documentations/toutes-les-documentations/packs-de-documentations/guide-numerique-du-nouvel-arrivant.html)** ».

1

• Et sur *[Ernest](https://ernest.unistra.fr)* – **[ernest.unistra.fr](https://ernest.unistra.fr)**, depuis la **[page de la](https://ernest.unistra.fr/jcms/refl_6955/fr/direction-du-numerique-accueil)** *DNum*.

<span id="page-3-0"></span>è Plateforme **Ernest**

# **Environnement numérique** et **social de travail**

*Ernest* est l'environnement numérique de travail de l'Université de Strasbourg. Ce portail est à la fois un **intranet et un réseau social interne** ouvert aux membres de la communauté universitaire.

Retrouvez **les actualités de l'université** ainsi que **tous les outils et services utiles à vos études** sur *[Ernest](https://ernest.unistra.fr)* – **[ernest.unistra.fr](https://ernest.unistra.fr)** :

- des services liés à votre scolarité et à la vie étudiante (emploi du temps, résultats d'examens, bourses, activités sportives…) ;
- des services pédagogiques (cours en ligne, ressources audiovisuelles…) ;
- la bibliothèque virtuelle de l'université : catalogue des différentes bibliothèques, revues en ligne, thèses et livres numérisés… ;
- votre messagerie étudiante et divers outils pratiques (la gestion de vos impressions depuis votre ordinateur sur les copieurs du campus, le téléchargement de logiciels gratuits... ).

<span id="page-4-0"></span>**les services numériques**

**sur** *Ernest*

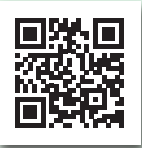

[ernest.unistra.fr](https://ernest.unistra.fr)

# **Le lanceur d'applications d'***Ernest*

Vous le repérerez **en haut à droite de l'interface d'***[Ernest](https://ernest.unistra.fr)*. Vous y trouverez une pré-sélection d'applications utiles à votre scolarité. Via le lanceur d'applications vous pourrez :

- trouver des applications, soit en lançant une recherche, soit en consultant le catalogue des applications,
- organiser l'affichage de vos applications préférées.

## **Les services numériques sont sur** *Ernest* **!**

- Rendez-vous sur la page « Ressources / **[Numériques](https://ernest.unistra.fr/jcms/refl_5186/fr/numeriques)** » pour découvrir les services, les formations, les événements mais aussi suivre les actualités autour du numérique.
- De nombreux **espaces collaboratifs** existent sur *[Ernest](https://ernest.unistra.fr)* : plusieurs de ces « **communautés** » sont dédiées à des questions en lien avec l'utilisation d'outils numériques.

### *La [boussole](https://ernest.unistra.fr/jcms/prdr5_125179/fr/la-boussole-aide-a-propos-d-ernest)* est

un espace collaboratif qui vous aidera à vous orienter dans

*[Ernest](https://ernest.unistra.fr)* – **[ernest.unistra.fr](https://ernest.unistra.fr)**.

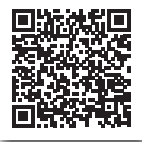

3

**Un engagement des membres de la communauté universitaire**

la

<span id="page-5-0"></span> $\uparrow$ 

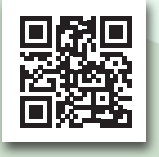

[pandore.unistra.fr](https://pandore.unistra.fr)

# **Charte** du **numérique**

l'Université de Strasbourg de

L'accès aux logiciels, matériels, outils informatiques et services numériques de l'université est **soumis à la signature électronique** de la « **Charte du numérique de l'***Université de Strasbourg* ».

Cette charte définit les droits, devoirs et responsabilités des usagers du Système d'Information (SI) et s'applique à l'ensemble des utilisateurs de l'université.

Pour **signer cette charte** et attester que vous avez pris connaissance de

l'ensemble des documents qui la constitue, **connectezvous à** *[Pandore](https://pandore.unistra.fr)*. Au bas de la page, cliquez sur « **Signer la charte du numérique** ».

Retrouvez aussi la « **[Charte du numérique](https://ernest.unistra.fr/jcms/152696585_UDSPages/fr/charte-du-numerique-de-l-universite-de-strasbourg)** » sous l'onglet « Ressources / **[Numériques](https://ernest.unistra.fr/jcms/refl_5186/fr/numeriques)** » sur *[Ernest](https://ernest.unistra.fr)*: **[ernest.unistra.fr](https://ernest.unistra.fr)**.

# **Activer et gérer votre compte Unistra pour accéder aux services numériques**

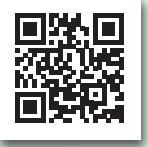

<span id="page-6-0"></span> $\uparrow$ 

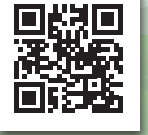

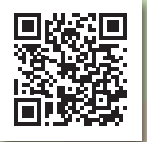

#### **Pour vous connecter ou activer votre compte «** *Unistra* **»**

Dès votre première inscription administrative à l'université, rendezvous sur *[Ernest](https://ernest.unistra.fr)* à l'adresse : **[ernest.unistra.fr](https://ernest.unistra.fr)**. **→** « **Activer mon compte (***Unistra***)** » : en haut à droite en page d'accueil.

#### **Pour retrouver ou modifier votre mot de passe**

Consultez la rubrique « **Assistance guidée** / **J'ai un problème avec mon compte** *Unistra* / **J'ai perdu mon mot de passe** » sur le site : **[support.unistra.fr](https://support.unistra.fr)**.

## **Pour bien gérer votre mot de passe : les règles de sécurité**

Pour vous aider à bien gérer votre mot de passe, nous vous invitons à consulter nos recommandations sur : **[motdepasse.unistra.fr](https://motdepasse.unistra.fr)**.

5

## <span id="page-7-0"></span>**Campus connecté**

# Y@]è Spots numériques

Les spots numériques sont des lieux aménagés pour le travail, l'échange ou la détente. Dans de nombreux bâtiments, vous pouvez ainsi profiter d'un mobilier adapté, d'une connexion *Wi-Fi* et de prises pour recharger vos appareils mobiles : bibliothèque L'Alinéa, Atrium, Patio, Escarpe, Lebel, UFR de mathématique et d'informatique, École et Observatoire des sciences de la Terre...

Lorsque la situation sanitaire le permet, ces espaces sont accessibles à tous dans le respect des gestes barrières.

# $\Box$  $\Box$  $\Box$  Salles de ressources

Des ordinateurs sont mis à votre disposition dans des salles de ressources et bibliothèques pour vous donner accès à l'ensemble des services numériques de l'université.

Pour plus d'informations sur les salles de ressources, consultez la rubrique « Catalogue des services / **[Pédagogie](https://services-numeriques.unistra.fr/catalogue/service.html?tx_sncatalogueservices_pi1%5Bservice%5D=s-services_gestiondessallesdeformation&cHash=ef6b2ce74da36e248278590c8660b888)** » sur le site **[services-numeriques.unistra.fr](https://services-numeriques.unistra.fr)**.

### <span id="page-8-0"></span>**Campus connecté**

Consultez le plan interactif des campus de l'Université de Strasbourg utilisable sur tous les supports numériques (ordinateur, tablette, téléphone) pour vous orienter et trouver les ressources dont vous avez besoin : **[plans.unistra.fr](http://plans.unistra.fr)**.

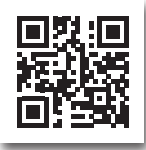

Pour faciliter vos déplacements, utilisez la fonction de **recherche**.

## **Plans des campus des campus des campus des connexion au Wi-Fi**  $\approx$  **Réseau : connexion au Wi-Fi**  $\approx$  **0.15**  $\approx$  **0.15**  $\approx$  **0.15**  $\approx$  **0.15**  $\approx$  **0.15**  $\approx$  **0.15**  $\approx$  **0.15**  $\approx$  **0.15**  $\approx$  **0.15**  $\approx$  **0.15**  $\approx$  **0.15**  $\approx$  **0.15**  $\approx$

Pour vous faciliter la vie sur les campus, l'*Université de Strasbourg* propose un accès gratuit au réseau sans-fil. Près de 1950 bornes *Wi-Fi* couvrent la plupart des lieux de vie et salles pédagogiques sur l'ensemble des campus.

Accédez aux réseaux *Wi-Fi* universitaires (*osiris* ou *eduroam*) depuis votre ordinateur, tablette ou smartphone en utilisant votre **identifiant de connexion** *Unistra*.

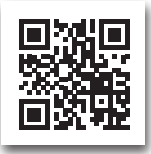

Plus d'informations et documentations sur : **[wi-fi.unistra.fr](https://wi-fi.unistra.fr)**.

7

#### **Communication et organisation**

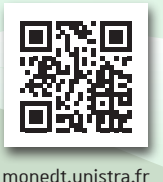

Mon emploi du temps en ligne

Les **plannings des cours** sont consultables en ligne sur : **[monemploidutemps.unistra.fr](https://monemploidutemps.unistra.fr)**

**En début de semestre**, personnalisez l'application *Mon emploi du temps* en sélectionnant les groupes d'étudiants ou les matières qui vous concernent.

En plus de vous offrir la possibilité d'afficher uniquement les informations qui vous intéressent, la mise à disposition d'un lien .ics vous permet d'intégrer votre emploi du temps personnalisé dans l'application d'agenda de votre choix.

Accédez à *Mon emploi du temps* depuis le « **lanceur d'applications** » d'*[Ernest](https://ernest.unistra.fr)* – **[ernest.unistra.fr](https://ernest.unistra.fr)** (icône ).

Consultez la page dédiée « **[Mon emploi du temps – personnalisation et](https://ernest.unistra.fr/jcms/289835803_UDSPages/fr/mon-emploi-du-temps-personnalisation-et-consultation)  [consultation](https://ernest.unistra.fr/jcms/289835803_UDSPages/fr/mon-emploi-du-temps-personnalisation-et-consultation)** » sous l'onglet « Ressources / **[Numériques](https://ernest.unistra.fr/jcms/refl_5186/fr/numeriques)** » d'*[Ernest](https://ernest.unistra.fr)*.

<span id="page-9-0"></span> $\uparrow$ 

#### <span id="page-10-0"></span>**Communication et organisation**

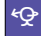

Partage ∣ধ্ତୁ

Partage – Messagerie et calendrier en ligne

Dès votre inscription administrative, vous bénéficiez d'une adresse de messagerie**,** d'une boîte de réception d'une taille de 1 Go et d'un agenda personnel en ligne. Accés direct à *Partage* depuis **[partage.unistra.fr](https://partage.unistra.fr)**.

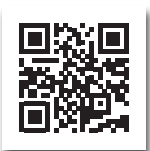

**Attention** : votre adresse de messagerie Unistra est prioritairement utilisée par les services de l'université pour vous contacter. Si vous utilisez une adresse personnelle, **n'oubliez pas de consulter votre adresse @etu.unistra.fr**.

Plus d'informations sur la page « *Partage* **[: messagerie et calendrier](https://ernest.unistra.fr/jcms/112198066_UDSPages/fr/partage-messagerie-et-calendrier)** » sur *[Ernest](https://ernest.unistra.fr)*.

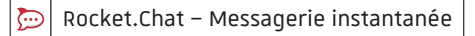

*Rocket.Chat* est la messagerie instantanée de l'université. Elle est disponible pour l'ensemble de la communauté *Unistra*.

Accédez à *Rocket.Chat* depuis **[rocketchat.unistra.fr](https://rocketchat.unistra.fr)** ou depuis le « **lanceur d'applications** » d'*[Ernest](https://ernest.unistra.fr)* – **[ernest.unistra.fr](https://ernest.unistra.fr)** (icône ).

#### **Communication et organisation**

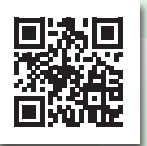

[evento.renater.fr](https://evento.renater.fr)

**Evento** | Planification d'événements et de réunions

L'*Université de Strasbourg* met à votre disposition un outil permettant de **planifier des événements, réunions, rendez-vous**.

Nommé *Evento*, cet outil vous offre la possibilité de proposer des créneaux de disponibilité et d'inviter des participants par courriel pour convenir d'une date de rendez-vous, définir un lieu de rencontre, effectuer un rapide sondage...

*Réunion de projet*  $L$ *undi*  $\rightarrow$  *OUI Mardi* → *NON* 

 Il est accessible à tous les **personnels et étudiants** de l'université pour la création de sondages (après authentification).

Consultez la documentation sur la page « **[Guide utilisateur](https://evento.renater.fr/user_guide)** » sur **[evento.renater.fr](https://evento.renater.fr)**.

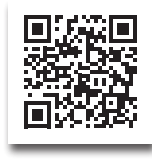

10

<span id="page-11-0"></span> $\uparrow$ 

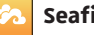

<span id="page-12-0"></span> $\uparrow$ 

**Seafile** Stockage, synchronisation et partage de fichiers

*Seafile*, le service « cloud » de l'université, vous offre de **stocker, synchroniser et partager vos fichiers**. Chaque étudiant dispose d'un espace de stockage de 10 Go.

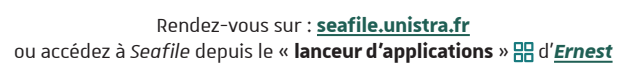

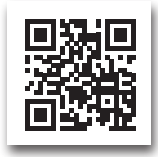

Cet outil est conçu pour vous donner un accès permanent à vos fichiers en tout temps et tout lieu, depuis n'importe quel périphérique connecté (ordinateur, smartphone ou tablette). Il vous permet de partager des documents avec les personnes de votre choix. Vous pouvez aussi installer l'application (le client *Seafile*) pour synchroniser les modifications de fichiers entre votre ordinateur et le « cloud ».

Retrouvez la documentation associée depuis la page « *Seafile* **[: box / cloud Unistra](https://ernest.unistra.fr/jcms/131767_UDSPages/fr/seafile-box-/-cloud-unistra)** » sur *[Ernest](https://ernest.unistra.fr)* – **[ernest.unistra.fr](https://ernest.unistra.fr)**.

### <span id="page-13-0"></span>**Applications**

## Serveur d'applications

Le serveur d'applications vous donne accès, à distance, à des logiciels pédagogiques et bureautiques fonctionnant sous *Windows*, sans aucune installation préalable sur votre ordinateur. Pour consulter la documentation et la liste des applications proposées, rendez-vous sur la page « **[Serveur d'applications à distance](https://ernest.unistra.fr/jcms/152626974_UDSPages/fr/serveur-d-applications-a-distance)** » sur *[Ernest](https://ernest.unistra.fr)* – **[ernest.unistra.fr](https://ernest.unistra.fr)**.

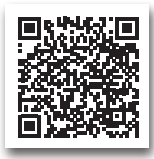

# Logithèque

En complément du serveur d'applications, des logiciels gratuits ou à tarifs préférentiels (*Office 365*, *SAS*, *Adobe*, *Azure Devtools For Teaching*) sont disponibles pour installation sur votre poste personnel.

Retrouvez toutes les informations sur *[Ernest](https://ernest.unistra.fr)*, onglet « Ressources / **Numériques** / **[S'équiper : logiciels et matériel informatiques,](https://ernest.unistra.fr/jcms/34252683_UDSPages/fr/s-equiper-logiciels-et-materiel-informatiques-logitheque-unistra)  [logithèque Unistra](https://ernest.unistra.fr/jcms/34252683_UDSPages/fr/s-equiper-logiciels-et-materiel-informatiques-logitheque-unistra)** ».

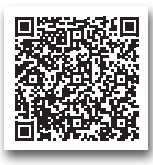

#### <span id="page-14-0"></span>**Impressions et copies**

# $\Box \Box \Box \Box$  Imprimer, numériser et photocopier à l'université

Une soixantaine de copieurs et imprimantes multifonctions sont répartis sur les campus, en libre-accès dans certaines bibliothèques et cafétérias.

**Avec votre carte** *pass campus***, vous pouvez** : imprimer depuis les postes de l'université, imprimer depuis votre ordinateur personnel via le « cloud printing », copier (en couleur sur certains sites), numériser.

Achetez vos crédits de copies :

- en ligne sur **[izly.fr](https://izly.fr)** (depuis votre compte *Izly*, + d'info en **[page](#page-34-0) 33**) ;
- en ligne sur **[unistra-bnu-corep.fr](https://unistra-bnu-corep.fr)** ;
- ou en pièces et billets sur les **[distributeurs « Corep »](http://mob.u-strasbg.fr/geoloc/index.html?type=copieur_recharge)**.

Plus d'informations (carte des copieurs, tarifs, fonctionnement…) sur le site du **[passcampus.fr](https://passcampus.fr)**, dans la rubrique « Étudiant / Services / **[Impression & copie](https://www.passcampus.fr/etudiant/services/impression-copie/)** ».

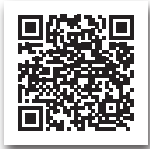

# **Webconférence Webconférence**

<span id="page-15-0"></span> $\uparrow$ 

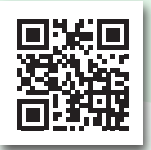

#### [bbb.unistra.fr](https://bbb.unistra.fr)

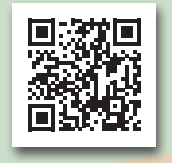

#### [renavisio.renater.fr](https://renavisio.renater.fr)

# **BigBlueButton** | Webconférence et webinar

Vos enseignants pourront vous inviter à utiliser *BigBlueButton (BBB)* pour suivre leurs enseignements à distance. Via *BBB* vous pourrez participer à des **classes ou réunions de travail virtuelles** et **suivre des conférences en ligne** (jusqu'à 100 participants).

Pour une bonne utilisation de *BBB*, consultez *[Ernest](https://ernest.unistra.fr)*. Un guide d'utilisation à votre attention est disponible sur la page « **[Une visio ou un oral sur](https://ernest.unistra.fr/jcms/506695746_UDSActualites/fr/une-visio-ou-un-oral-sur-bigbluebutton-on-vous-dit-tout)**  *BigBlueButton* **[? On vous dit tout !](https://ernest.unistra.fr/jcms/506695746_UDSActualites/fr/une-visio-ou-un-oral-sur-bigbluebutton-on-vous-dit-tout)** ».

**Renavisio** Communication audio ou vidéo

*Renavisio* est un service de visioconférence à réservation instantanée, mis à disposition de la communauté universitaire par *Renater* (le réseau national de télécommunications pour la technologie, l'enseignement supérieur et la recherche). Connectez-vous avec votre identifiant Unistra pour créer une conférence.

Consultez la documentation sur la page « **[Guide utilisateur](https://renavisio.renater.fr/user_guide)** » sur **renavisi[o.renater.fr](https://renavisio.renater.fr)**.

# **Webconférence**

<span id="page-16-0"></span> $\uparrow$ 

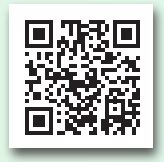

[rendez-vous.renater.fr](https://rendez-vous.renater.fr)

# **Rendez-vous** | Communications audio ou vidéo

*Rendez-vous* est l'outil de webconférence proposé par le réseau *Renater.* Cette application est d'utilisation très simple. Il suffit de s'y connecter avec son compte *Unistra* et de communiquer le lien du salon virtuel aux participants.

Rendez-vous permet d'organiser des réunions jusqu'à huit participants.

En 2020, *Rendez-vous* a été optimisé par *Renater* pour mieux répondre aux besoins de l'université (lorsque le nombre d'utilisateurs est très élevé).

Rendez-vous sur *[Ernest](https://ernest.unistra.fr)*: **[ernest.unistra.fr](https://ernest.unistra.fr)**, pour plus d'informations sur les outils de webconférence.

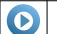

<span id="page-17-0"></span>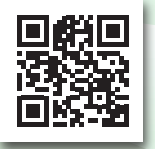

[pod.unistra.fr](https://pod.unistra.fr)

L'*Université de Strasbourg* met à disposition de tous les usagers (enseignants-chercheurs, personnels et étudiants) l'outil « *Pod* ». Celuici permet de **diffuser des vidéos réalisées dans le cadre de vos activités universitaires**.

Outre les fonctionnalités habituelles, vous retrouverez des options avancées comme le chapitrage, l'enrichissement du contenu ou l'ajout d'interactivité dans vos vidéos.

En complément, des ateliers autour de la création vidéo ont lieu ponctuellement au *Centre de Culture Numérique* (cf. la présentation du *CCN* en **[page 23](#page-24-0)**).

> Plus d'informations sur *Pod* depuis la page « *Pod* **[: contenus pédagogiques audios et vidéos](https://ernest.unistra.fr/jcms/34697539_UDSPages/fr/pod-contenus-pedagogiques-audios-et-videos)** » sur *[Ernest](https://ernest.unistra.fr)* – **[ernest.unistra.fr](https://ernest.unistra.fr)**.

<span id="page-18-0"></span>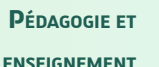

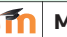

**en ligne**

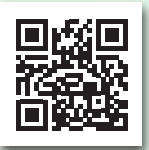

[moodle.unistra.fr](https://moodle.unistra.fr)

۴'n

La plateforme pédagogique *Moodle* de l'université vous permet d'accéder aux ressources pédagogiques et outils d'échanges mis à disposition par vos enseignants.

Vous y trouverez des contenus de cours, documents pédagogiques, ressources multimédias, QCM, forums, etc.

Accédez directement à *Moodle* depuis l'adresse**[moodle.unistra.fr](https://moodle.unistra.fr)**. Vous pouvez aussi vous connecter à *Moodle* via le « **lanceur d'applications** »  $\frac{100}{100}$  d'*[Ernest](https://ernest.unistra.fr)* – [ernest.unistra.fr](https://ernest.unistra.fr).

Consultez le **guide** *Moodle* **[à l'attention des](http://documentationlogicielle.u-strasbg.fr/Catalogue/Services_pedagogiques/Moodle/Guide_etudiant)  [étudiants](http://documentationlogicielle.u-strasbg.fr/Catalogue/Services_pedagogiques/Moodle/Guide_etudiant)** accessible depuis la page d'accueil de *Moodle*, dans le menu « **Aide** *Moode* » (en haut à gauche).

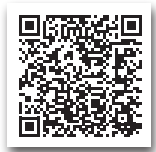

### **RESSOURCES**

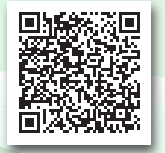

[sup-numerique.gouv.fr](http://www.sup-numerique.gouv.fr)

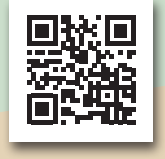

[fun-mooc.fr](https://fun-mooc.fr)

18

**UNT** Universités numériques thématiques

Les *UNT* proposent de nombreux contenus multimédias, par domaine d'enseignement : santé et sport, sciences de l'ingénieur, économie et gestion, humanités (arts, lettres et langues, sciences humaines et sociales), environnement et développement durable, technologie. Ces ressources sont libres d'accès et gratuites dans la grande majorité des cas.

**Accédez aux ressources** mises à disposition :

**[www.fun-ressources.fr](https://www.fun-ressources.fr)**.

**FUN-MOOC** Plateforme de cours en ligne ouverts à tous

L'*Université de Strasbourg* est partenaire du groupement d'intérêt public *France Université Numérique (FUN)* pour la diffusion de ses MOOCs – Massive Open Online Courses, en français « **Cours en ligne ouverts à tous** ».

Ces MOOCs sont accessibles depuis la plateforme : *[FUN-MO](https://fun-mooc.fr)OC*.

<span id="page-19-0"></span> $\uparrow$ 

<span id="page-20-0"></span> $\uparrow$ 

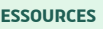

# **RESSOURCES E Bibliothèques** en ligne

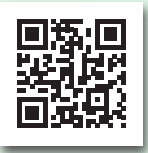

[bu.unistra.fr](https://bu.unistra.fr)

Retrouvez les **bibliothèques** de l'*Université de Strasbourg* sur **[bu.unistra.fr](http://bu.unistra.fr)**. Le portail documentaire vous donne accès à :

- un puissant moteur de recherche qui permet d'interroger les nombreuses ressources imprimées et en ligne de l'université, ainsi que celles de la *BNU*, de l'*Insa*, de l'*Engees* et de l'*Ensas* ;
- un plan de localisation des bibliothèques qui précise leur ouverture ou leur fermeture au moment de la consultation ;
- un compte lecteur qui offre de nombreuses fonctionnalités : suivi des emprunts, prolongations, réservations, listes de lecture...
- toutes les actualités et événements du réseau de bibliothèques, mais aussi des conseils de lecture et des sélections thématiques.

Retrouvez d'autres **informations sur les bibliothèques universitaires** et les **services numériques associés** depuis la page « L'Université / Services centraux / *[Service des bibliothèques](https://ernest.unistra.fr/jcms/refl_7140/fr/service-des-bibliotheques-accueil)* » sur *[Ernest](https://ernest.unistra.fr)* – **[ernest.unistra.fr](https://ernest.unistra.fr)** et via le « **lanceur d'applications** »  $\frac{100}{100}$ .

<span id="page-21-0"></span>**Prévention**

**du plagiat**

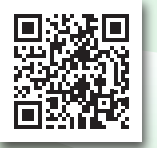

#### [info-plagiat.unistra.fr](https://info-plagiat.unistra.fr)

**Compilatio**

 $\boldsymbol{\varphi}$ 

Logiciel de recherche et de détection de similitudes

Afin de valoriser la création de contenu original, l'intégrité intellectuelle, le respect du travail d'autrui et le travail personnel, l'*Université de Strasbourg*  a mis en oeuvre un dispositif qui encourage les bonnes pratiques de la citation d'auteurs et l'emploi correct d'idées tierces dans les devoirs, les mémoires et les thèses.

Dans le cadre de cette démarche, les enseignants-chercheurs de l'université ont la possibilité de recourir à un logiciel de recherche et de détection de similitudes. Ces derniers contrôleront le bon ou le mauvais usage des emprunts et détermineront s'il y a eu plagiat.

## <span id="page-22-0"></span>**Compétences**

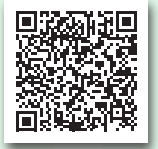

« [La passation de la](https://ernest.unistra.fr/jcms/648066269_UDSPages/fr/la-passation-de-la-certification-pix)  [certification](https://ernest.unistra.fr/jcms/648066269_UDSPages/fr/la-passation-de-la-certification-pix) *PIX* » sur *[Ernest](https://ernest.unistra.fr/jcms/648066269_UDSPages/fr/la-passation-de-la-certification-pix)*

*Pix* est un **service public en ligne d'évaluation et de certification des compétences numériques** tout au long de la vie. Il permet à chaque citoyen d'obtenir un profil de compétences allant du niveau débutant au niveau expert (8 niveaux) dans 16 compétences réparties en 5 grands domaines.

Certification des compétences numériques

À l'*Université de Strasbourg*, la **certification** *Pix* a été mise en oeuvre à la rentrée 2018-2019 **pour les étudiants dans toutes les filières**. Elle est intégrée en tant qu'élément pédagogique dans une UE de L2 (du premier ou du second semestre) ou dans les formations en DUT.

Avant l'examen il est indispensable de créer un compte sur la plateforme nationale **[pix.fr](https://pix.fr)**, puis de construire son premier profil et de l'améliorer jusqu'au standards d'excellence établis par notre université.

Pour en savoir plus sur les modalités de « **[La passation de la certification](https://ernest.unistra.fr/jcms/648066269_UDSPages/fr/la-passation-de-la-certification-pix)**  *[Pix](https://ernest.unistra.fr/jcms/648066269_UDSPages/fr/la-passation-de-la-certification-pix)* » **à l'***Université de Strasbourg*, consultez l'espace dédié sur *[Ernest](https://ernest.unistra.fr)* – **[ernest.unistra.fr](https://ernest.unistra.fr)** ou encore **[pix.unistra.fr](https://pix.unistra.fr)**.

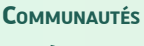

<span id="page-23-0"></span> $\uparrow$ 

**d'entraide**

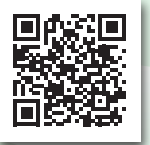

forum dnum unistra fr

 $\mathcal{P} \oplus \Box$  Forum d'entraide sur le numérique

La Direction du numérique a mis en place un **forum d'entraide** sur l'**utilisation des outils et services numériques** de l'université. N'hésitez pas à y poser vos questions et à aider les autres usagers.

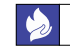

**Feu !** Forum d'Entraide Universitaire

*Feu !* est une application mobile accessible sur tout support. Son but est de **faciliter la mise en relation des étudiants** par l'intermédiaire de petites annonces. Que vous ayez besoin d'un coup de main dans vos études ou bien que vous cherchiez un camarade pour faire du sport, de la musique ou pratiquer une langue, partez à la rencontre de la communauté étudia[nte de l](https://feu.unistra.fr)'[Unistra !](https://feu.unistra.fr) 

#### **Rendez-vous sur [feu.unistra.fr](https://feu.unistra.fr)**.

Et consultez *[Ernest](https://ernest.unistra.fr)* – **[ernest.unistra.fr](https://ernest.unistra.fr)** pour avoir plus d'information sur *Feu !*

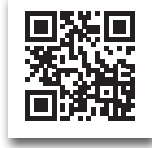

22

# **Culture numérique – Se former et découvrir**

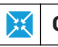

<span id="page-24-0"></span> $\uparrow$ 

# **CCN** Centre de culture numérique

Au **rez-de-chaussée** de l'**Atrium**, le *Centre de culture numérique (CCN)* est un espace dédié au numérique. Vous pouvez y :

- être conseillé, découvrir et expérimenter (dans le Lab numérique ou en distanciel) Q<sup>''</sup>,
- parfaire vos connaissances (dans la **salle de formation** ou en distanciel) (مُضْفُهُ ,
- profiter des aménagements du **spot numérique** (dans le respect des gestes barrières) *B*.  **→ [Pages 6 et 7](#page-7-0)** : + d'infos sur les spots numériques et leur implantation sur le campus.

Le *CCN* organise régulièrement des **manifestations gratuites** (en présentiel ou en distanciel, selon les conditions du moment) : retrouvez ces activités sur **[ccn.unistra.fr](https://ccn.unistra.fr)**&.

Pour une information quotidienne sur le numérique, suivez le *CCN* ...

- $\cdot$  su[r](https://www.facebook.com/ccnunistra/)  $\bigcap$  et  $\bigcup$  [\(](https://twitter.com/ccnunistra)@ccnunistra),
- sur **[rocketchat.unistra.fr](https://rocketchat.unistra.fr/channel/culture-numerique)** [\(](https://rocketchat.unistra.fr/channel/culture-numerique)...) (#culture-numerique),
- sur *[Ernest](https://ernest.unistra.fr)* (groupe "**[culture numérique](https://ernest.unistra.fr/jcms/prdr4_17166/fr/culture-numerique)**").

Pour toute question, contactez : **[ccn@unistra.fr](mailto:ccn%40unistra.fr?subject=)**.

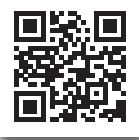

23

<span id="page-25-0"></span>**Appui à la réussite**

**étudiante**

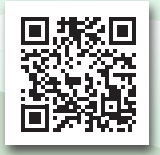

#### [aidealareussite.unistra.fr](https://aidealareussite.unistra.fr)

Vous pouvez suivre **@are\_unistra** sur :

24

**MoodleAIR** Plateforme pédagogique **AIR**

d'**Aide** à l'**Intégration** et à la **Réussite**

*Moodle AIR* est une plateforme pédagogique, ouverte à tous et conçue par le *Pôle d'appui à la réussite étudiante (ARE)* pour faciliter votre parcours universitaire à l'*Unistra*.

Utilisez-la pour **vous former à la méthodologie du travail universitaire, vous approprier votre environnement d'études et vous former aux compétences transversales utiles dans votre processus de professionnalisation**. Formez-vous à de nombreuses thématiques telles que : la prise de notes, la gestion du temps, la gestion de projet. Découvrez les services de l'*Unistra*. Apprenez à mettre en place une lecture et une relecture efficace, etc.

Rendez-vous sur **[aidealareussite.unistra.fr](https://aidealareussite.unistra.fr)**.

Vous avez une idée de thématique, une suggestion ? **Contactez l'***Idip (Institut de développement et d'innovation pédagogiques)* : **[idip-reussite-etudiante@unistra.fr](mailto:idip-reussite-etudiante%40unistra.fr?subject=Contacter%20l%27%C3%A9quipe%20Moodle%20AIR%20de%20l%27Idip)**.

<span id="page-26-0"></span>**Appui à la réussite**

**étudiante**

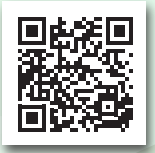

Missions du pôle *ARE* sur [idip.unistra.fr](https://idip.unistra.fr)

**In:** 

**Ibou** Identifier mes besoins

pour outiller mon parcours universitaire

*Ibou (Identifier mes Besoins pour Outiller mon parcours Universitaire)* est un outil conçu pour vous aider à **auto-évaluer les compétences utiles à votre parcours de formation universitaire.**

En répondant à des questionnaires portant sur les thématiques que vous aurez choisies, vous pourrez disposer d'une vue d'ensemble de vos forces et de vos faiblesses. Après chaque session de réponses à un questionnaire, une liste de ressources vous sera proposée pour vous aider à développer les compétences pour lesquelles vous semblez présenter des difficultés.

Accédez aux questionnaires sur la page « *Ibou* **: Identifier mes besoins pour outiller mon parcours universitaire** » depuis l'espace « Mes études / **[Soutien à ma réussite](https://ernest.unistra.fr/jcms/refl_5183/fr/soutien-a-ma-reussite)** / **Outils** » sur *[Ernest](https://ernest.unistra.fr)* : **[ernest.unistra.fr](https://ernest.unistra.fr)**.

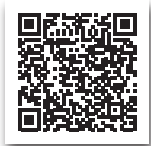

#### <span id="page-27-0"></span>**Handicap et numérique**

# $\dot{\mathfrak{G}} \boxminus \dot{\mathfrak{S}}$  Accessibilité et besoins spécifiques

En relation directe avec le *Service de la vie universitaire* – *Mission handicap*, la *Direction du numérique* de l'*Université de Strasbourg* travaille à l'**amélioration des conditions d'accueil des étudiants qui ont des besoins spécifiques**. Des actions concrètes sont menées pour répondre aux besoins de chacun : vérification et rectification de l'accessibilité des sites web de l'université, sensibilisation, formation, conseil en matériel numérique et en logiciels.

Pour plus d'informations, consultez le site **[unistra.fr](https://unistra.fr)** à la rubrique « Vie des campus / **[Accompagnement du handicap](http://www.unistra.fr/index.php?id=16881&utm_source=unistra_fr&utm_medium=unistra_fr_homepage)** »

**La** *Mission handicap* **vous reçoit sur rendez-vous** (au tel, en visio ou sur place) :

**Campus Esplanade - Batiment l'Escarpe**

11 rue du Maréchal Juin

67000 Strasbourg

Pour toute **demande d'aménagements de vos examens** et/ou **votre cursus**, un seul formulaire en ligne : **[amenagements-handicap.unistra.fr](https://amenagements-handicap.unistra.fr)**

Pour une approche globale et spécifique des besoins, **prenez contact avec la** *Mission handicap* : **[svu-handicap@unistra.fr](mailto:svu-handicap%40unistra.fr?subject=)**.

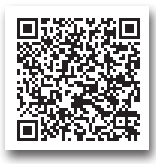

# <span id="page-28-0"></span>**Formation et vie de l'étudiant**

À l'issue de la clôture des sessions d'examens, vous pourrez consulter vos résultats via la rubrique « Mes études / **[Scolarité](https://ernest.unistra.fr/jcms/refl_5181/fr/scolarite)** » sur *[Ernest](https://ernest.unistra.fr)* – **[ernest.unistra.fr](https://ernest.unistra.fr)**.

**Nota bene** : les résultats d'examens seront aussi affichés sur les panneaux de votre composante.

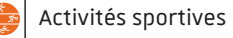

Le *Service universitaire des activités physiques et sportives (SUAPS)*, association sportive et haut niveau, propose 81 activités (en loisirs ou en compétition) aux étudiants et personnels de l'université. Informations et inscriptions sur le site : **[sport.unistra.fr](https://sport.unistra.fr)**. Le**[SUAPS est aussi sur](https://www.facebook.com/suaps.unistra)** ( C (@suaps.unistra).

# **MR** Mes résultats d'examens **Li Lise** Justificatifs de scolarité

*Lise* permet d'imprimer ou de télécharger vos justificatifs de scolarité : certificat de scolarité, attestation de paiement, numéros d'anonymat, etc.

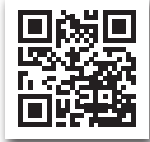

#### **lise.unistr[a.fr](https://lise.unistra.fr)**

## Annuaire des associations étudiantes

L'*Université de Strasbourg* dispose d'un large réseau d'**associations étudiantes** aux activités variées : culture, environnement , sport... Retrouvez-les sur l'**annuaire** : **[assoetu.sdvealsace.fr](https://assoetu.sdvealsace.fr)**.

# <span id="page-29-0"></span>**Formation et vie de l'étudiant**

*Plusieurs services de l'université se proposent de vous accompagner dans vos recherches de stage, d'emploi ou d'apprentissage. Retrouvez-les sur [Ernest](https://ernest.unistra.fr).*

ÕeÍ **Espace Avenir**

Service orientation, stage, emploi

# *Espace Avenir*, le *service d'aide à*

*l'orientation et à l'insertion professionnelle*

de l'université, vous accompagne dans vos choix d'études et vos recherches de

stage et d'emploi. Il met à votre disposition une documentation multisupports sélectionnée et enrichie quotidiennement.

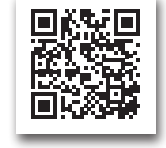

#### **[espace-avenir.unistra.fr](https://espace-avenir.unistra.fr)**

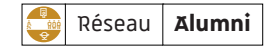

Le *Service Relations Alumni* vous donne accès au *Réseau Alumni*, le réseau social professionnel des diplômés, personnels, doctorants de l'Université de Strasbourg.

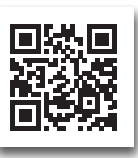

Inscrivez-vous au *Réseau Alumni* avec l'identifiant de votre compte Unistra et découvrez les **offres de stage et d'emploi** déposées sur le site des alumni : **[alumni.unistra.fr](https://alumni.unistra.fr)**.

Le site des alumni vous permet de :

- **candidater** en ligne (complétez votre profil, intégrez votre CV, et cochez votre statut : « en recherche active »),
- suivre les événements « emploi » dans l'**agenda**,
- demander conseil aux anciens via l'**annuaire** du site ou en vous inscrivant au programme de parrainage en ligne.

# <span id="page-30-0"></span>**Formation et vie de l'étudiant**

 $|\hat{\mathbf{A}} \bigcirc \hat{\mathbf{G}}|$  Bourses, dossier social étudiant

Vous pouvez constituer votre demande de **bourse** et/ou de **logement étudiant** et accéder au suivi de votre dossier en ligne via :

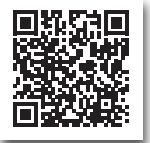

**[messervices.etudiant.gouv.fr](https://www.messervices.etudiant.gouv.fr)**.

Pour plus informations sur les **demandes d'aides financières**, consultez la rubrique « **[bourses](https://www.crous-strasbourg.fr/bourses/)** » sur **[www.crous-strasbourg.fr](https://www.crous-strasbourg.fr)**.

Pour **trouver et réserver un logement** : **[trouverunlogement.lescrous.fr](https://trouverunlogement.lescrous.fr)**. Encore plus d'infos sur : **[etudiant.gouv.fr](https://etudiant.gouv.fr)**.

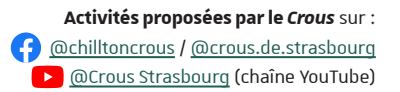

# Jobs étudiants

Le *Service de la vie universitaire (SVU)* publie régulièrement et toute l'année des offres de jobs étudiants. Vous pouvez les consulter sur le site : **[unistra.fr](https://www.unistra.fr)**, dans la rubrique : « Vie des campus / **[Jobs étudiants](https://www.unistra.fr/index.php?id=25298)** ». Trouvez aussi des offres de jobs sur **[jobaviz.fr](https://www.jobaviz.fr)** (le site de petites annonces du *Crous*).

Demande de subvention

Animez votre campus ! *Le Service de la vie universitaire* et le *Crous de Strasbourg* vous offrent un accompagnement privilégié au montage de projets grâce à des ateliers et un soutien financier via les *Commissions d'Aide aux Projets Étudiants* (*CAPE*). Rendez-vous sur **[unistra.fr](https://www.unistra.fr)**, rubrique « **Vie des campus** / **[Vie](https://www.unistra.fr/index.php?id=20878) [universitaire](https://www.unistra.fr/index.php?id=20878)** » ou dans la rubrique « Culture / **[Aide aux projets étudiants](https://www.crous-strasbourg.fr/culture/aide-aux-projets-etudiants/)** » sur le site **[www.crous-strasbourg.fr](https://www.crous-strasbourg.fr)**.

# <span id="page-31-0"></span>**UNIVERSITÉ connectée**

# Les **médias** en ligne

[unistra.fr](https://www.unistra.fr)

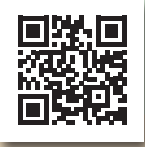

ernest.unistra.fr

# **Sur le Web**

- Le site de l'*Université de Strasbourg* **[unistra.fr](https://www.unistra.fr
)**
- L'intranet et réseau social interne de l'université **[ernest.unistra.fr](https://ernest.unistra.fr)**
- Le site des services numériques **[services-numeriques.unistra.fr](https://services-numeriques.unistra.fr)**
- Le site du *Centre de culture numérique* **[ccn.unistra.fr](https://ccn.unistra.fr)**
- Le magazine d'information de l'université **[savoirs.unistra.fr](https://savoirs.unistra.fr)**
- Le site du réseau social profesionnel **[alumni.unistra.fr](https://alumni.unistra.fr)**
- Le webmédia étudiant *France Culture Plus* : des cours et des conférences issus des universités et des grandes école **[plus.franceculture.fr](https://plus.franceculture.fr)**

## **Sur les réseaux sociaux**

- •Les comptes officiels de l'université : (@unistra) sur  $\bigoplus$  et (@unistraofficiel) su[r](https://www.instagram.com/unistraofficiel/) **@**et (@Université de Strasbourg) sur *in*
- Les comptes du *Centre de culture numérique* : (@ccnunistra) sur **(?)** [e](https://www.facebook.com/ccnunistra/)[t](https://twitter.com/ccnunistra)  $\blacktriangleright$

<span id="page-32-0"></span>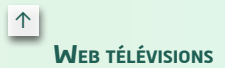

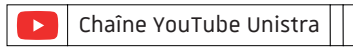

Découvrez toute la diversité de l'université, de l'actualité de la recherche à la vie des campus, sur la chaîne *Youtube* (officielle) de l'*Université de Strasbourg*.

Connectez-vous sur : **[youtube.com/unistra](https://youtube.com/unistra)**.

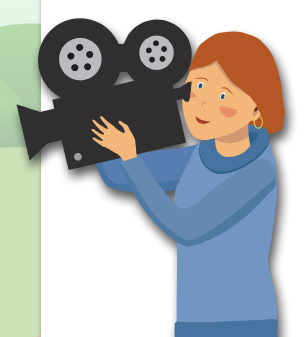

**Canal C2** Les colloques et conférences scientifiques

Plus de 6 000 heures de programmes sont disponibles sur *CanalC2*, pour ne rien manquer des événements scientifiques de l'*Université de Strasbourg*.

Rendez-vous sur : **[www.canalc2.tv](http://www.canalc2.tv)**.

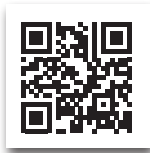

<span id="page-33-0"></span>**Votre carte d'identité étudiante**

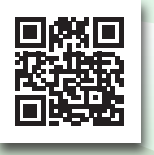

Tous les détails sur [passcampus.fr](http://passcampus.fr)

Véritable carte d'identité étudiante, le *pass campus* vous permet de vous identifier sur le campus et lors des examens, mais aussi de bénéficier d'un certain nombre de services.

À chaque inscription et réinscription, un sticker mentionnant l'année universitaire vous est fourni pour justifier de la validité de votre pass campus et de votre statut d'étudiant. Veillez à bien conserver votre pass campus tout au long de votre scolarité.

Équipé de la solution *izly*, sécurisé et 100% connecté, le pass campus intègre le **paiement sans contact**, se recharge en ligne et renferme un concentré de services :

- paiement des repas dans les restaurants et cafétérias du Crous ;
- emprunt d'ouvrages dans toutes les bibliothèques des universités alsaciennes ;
- impression / scan / photocopie sur plus de 60 copieurs numériques ;
- accès aux activités sportives.

pass campus

<span id="page-34-0"></span> $\uparrow$ 

#### **le paiement**

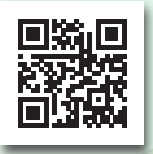

Accédez à votre compte via [izly.fr](http://www.izly.fr)

# **sur le campus** Activez votre compte **izly**

Pour utiliser cette solution de paiement sans contact et accéder au site **[izly.fr](http://www.izly.fr)**, vous devez avoir **activé votre compte** *izly*.

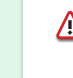

Ce compte *izly* sera créé quand vous recevrez votre *pass campus* (un **mail d'activation** vous sera envoyé **à l'adresse** utilisée pour la création **du compte** *Crous* – lors de la demande de bourse ou l'acquittement de la CVEC).

En cas de problème avec l'application, rendez-vous sur : **[help.izly.fr](https://help.izly.fr)**.

Payez dans tous les restaurants universitaires, les cafétérias et les laveries gérés par le Crous de Strasbourg.

Le paiement sans contact est également possible avec les distributeurs automatiques porteurs du logo *izly*.

#### Un moyen de paiement  $\parallel$  | Photocopiez, imprimez, scannez

L'université met à votre disposition un service d'impression en ligne. Rendez-vous sur :

*[Ernest](https://ernest.unistra.fr)* – **[ernest.unistra.fr](https://ernest.unistra.fr)**, dans la rubrique « Ressources / **[Pratiques](https://ernest.unistra.fr/jcms/refl_5185/fr/pratiques)** / **Gérer ses impressions** ».

L'activation des impressions se fait via votre *pass campus* (cf. **[page](#page-14-0) 13**).

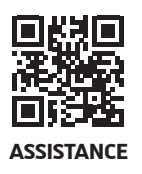

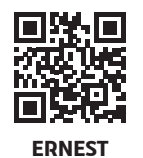

Pour toute question ou problème concernant les services numériques, l'Université de Strasbourg vous propose un **service d'assistance en ligne** : **[support.unistra.fr](https://support.unistra.fr)**.

Vous pouvez aussi contacter le support du lundi au vendredi de 7h45 à 17h00...

- via le formulaire en ligne : **[sos.unistra.fr](http://sos.unistra.fr)**
- par messagerie électronique : **[support@unistra.fr](mailto:support%40unistra.fr?subject=Demande%20d%27assistance%20num%C3%A9rique)**
- par téléphone au : 03 68 8**5 43 21**

Retrouvez aussi la liste des principaux services numériques de l'université et les documentations associées sur *[Ernest](https://ernest.unistra.fr)* :

# **ernes[t.unistra.fr](https://ernest.unistra.fr)**

**Plaquette réalisée par la**

Direction du **numérique** 

Université de Strasbourg